# **2008** 年奥迪 **A6L** 更换仪表部件保护

- 功能说明: 奥迪 A6L 更换仪表需要做固件保护功能
- 支持产品: 元征 PAD3、PAD5 带编程的综合诊断设备

实测车型: 2008年奥迪 A6L,车辆 VIN 码: LFV3A24F68307\*\*\*\*

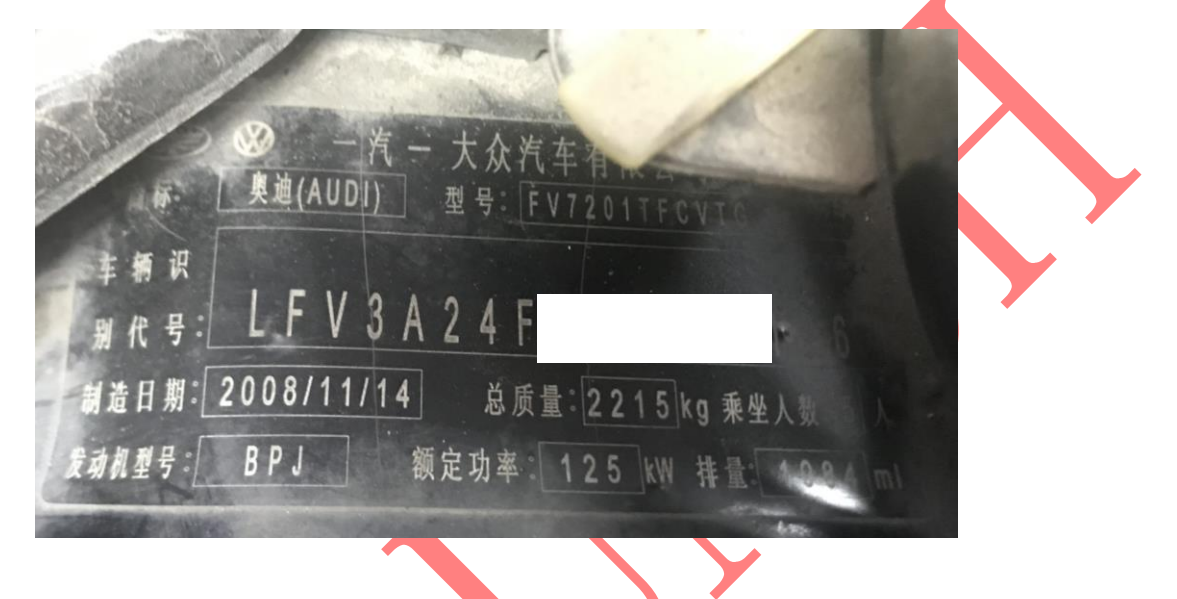

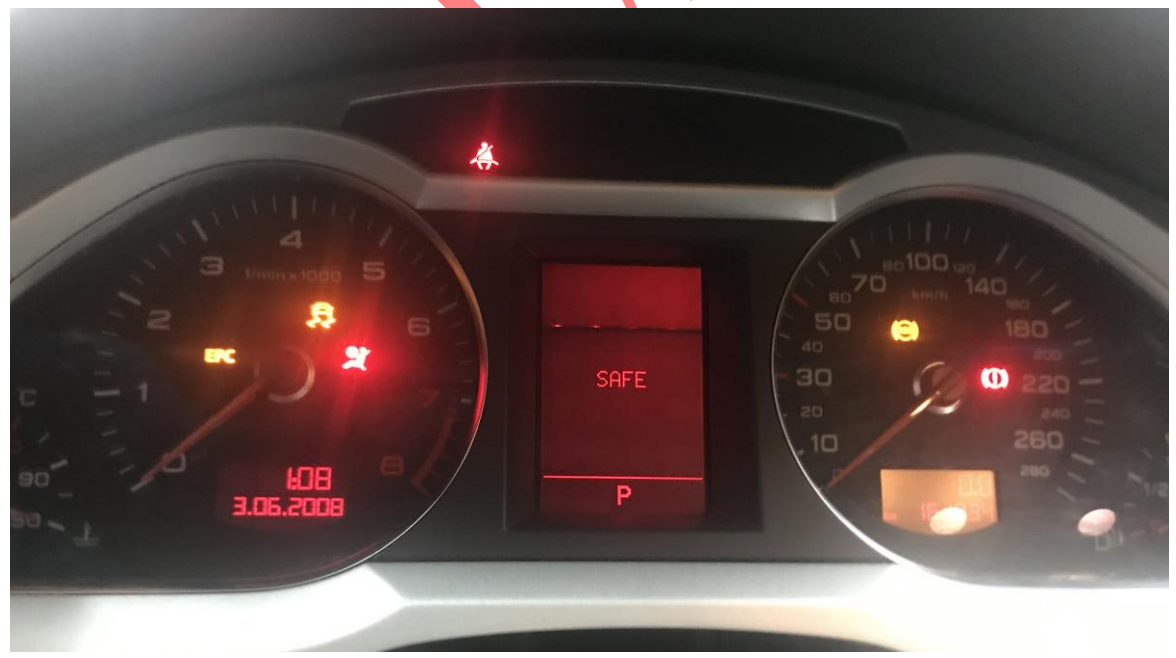

# 操作指引:

1. 快速测试,扫描所有系统,组合仪表有故障码,02095 部件保护启用(如下图); ■ ↓ ⑧

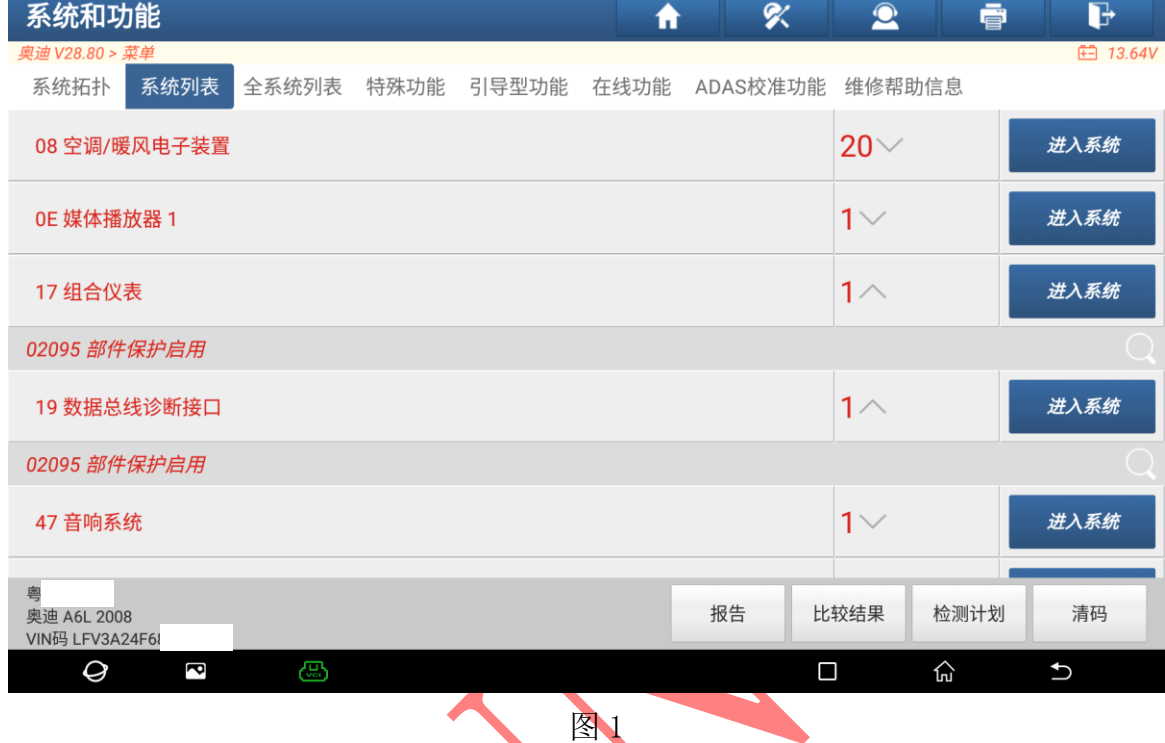

2. 以 X431-PADV 为例, 进入传统诊断系统选择【在线部件保护】进入如图 2;

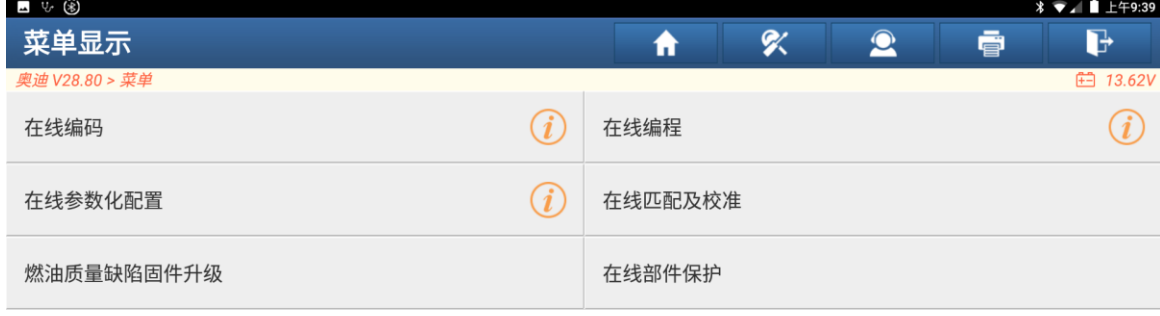

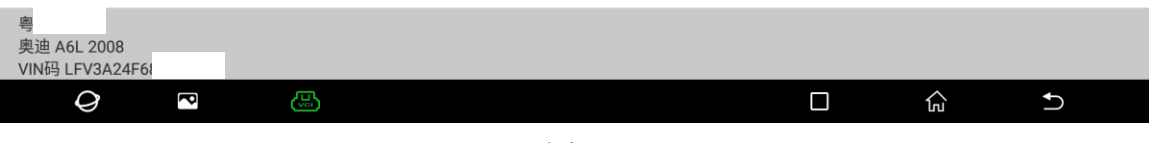

图 2

3. 确认车型年份,选择【开始】,进入如图 3;

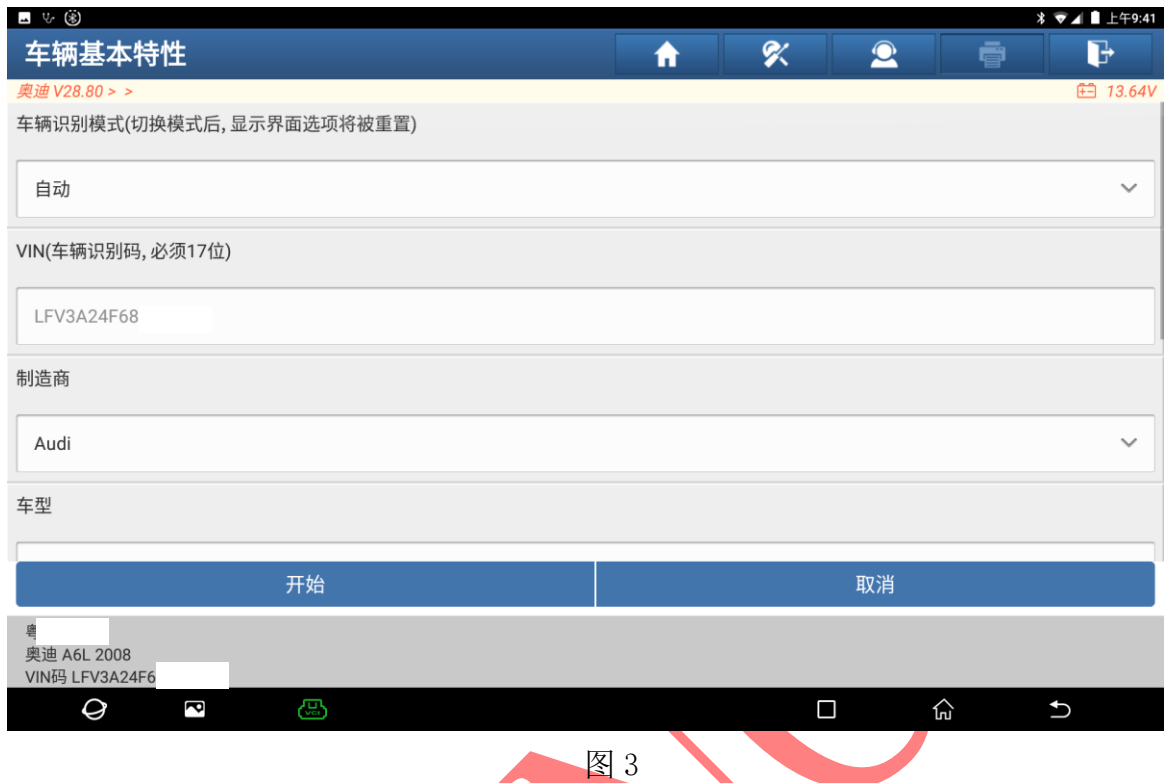

## 4. 设备连接网络选择【仪表板,部件保护】进入,如图 4;

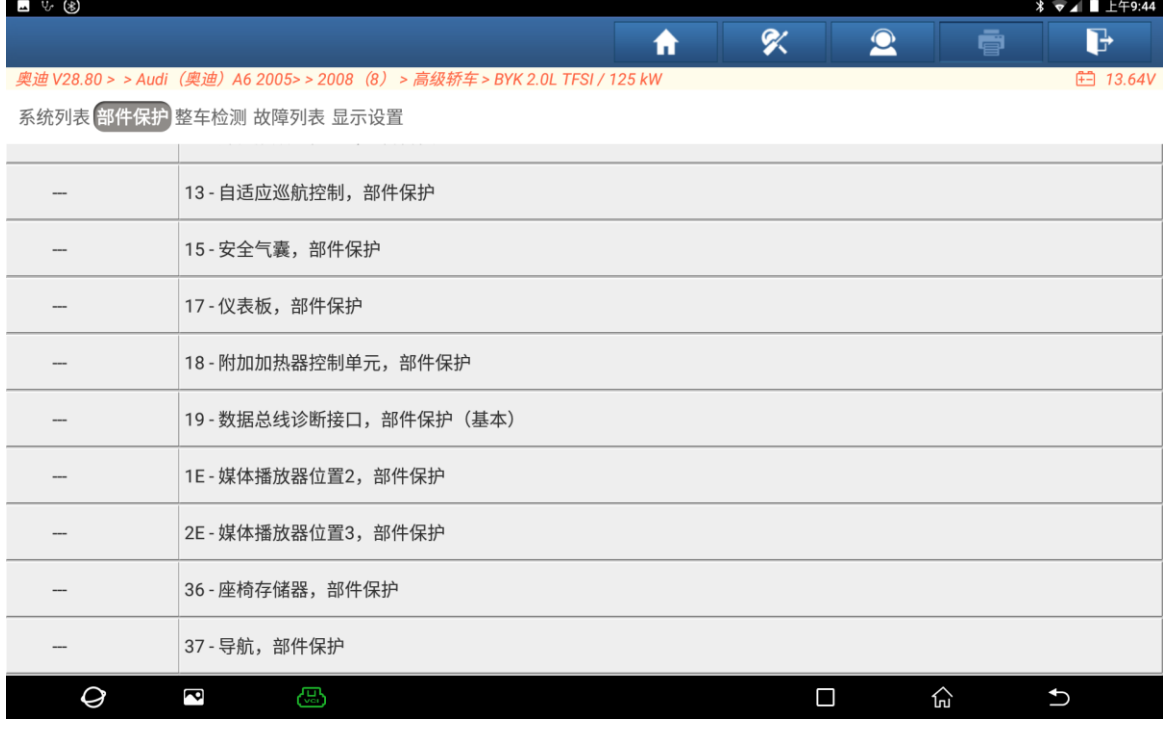

图 4

#### 5. 选择【执行】进入如图 5;

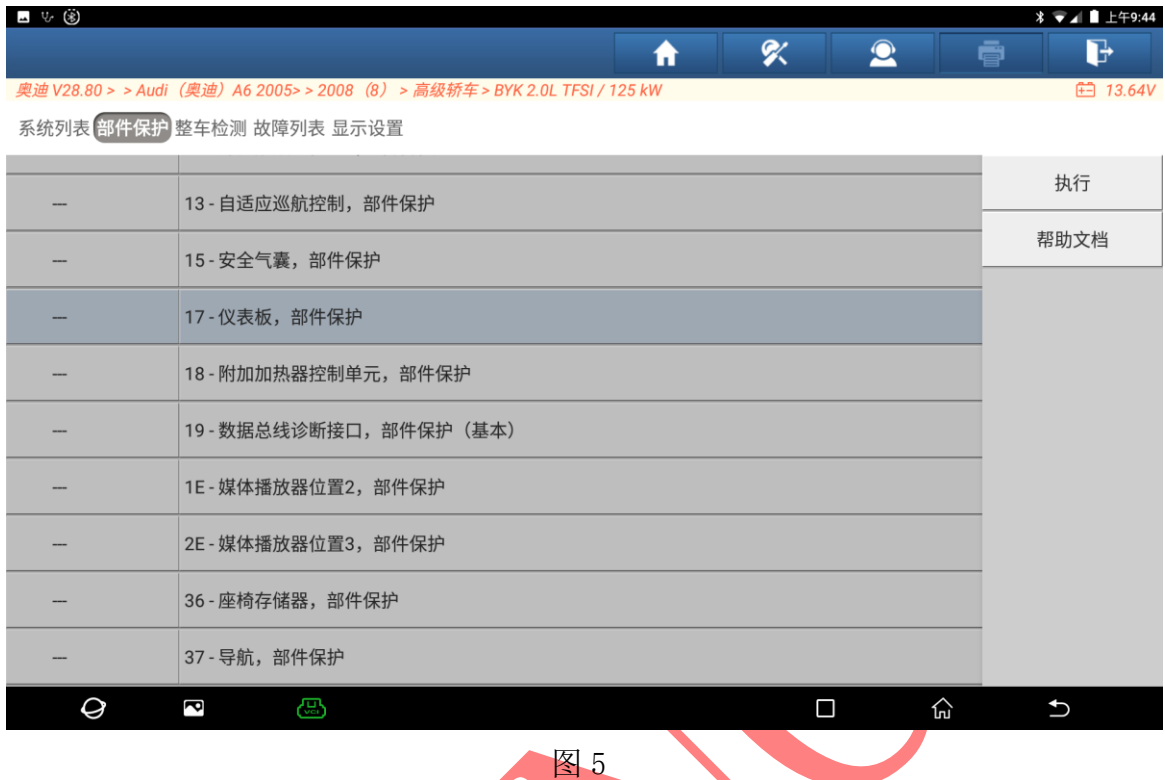

# 6. 打开点火开关,确保电压稳定,选择【继续】进入,如图 6;

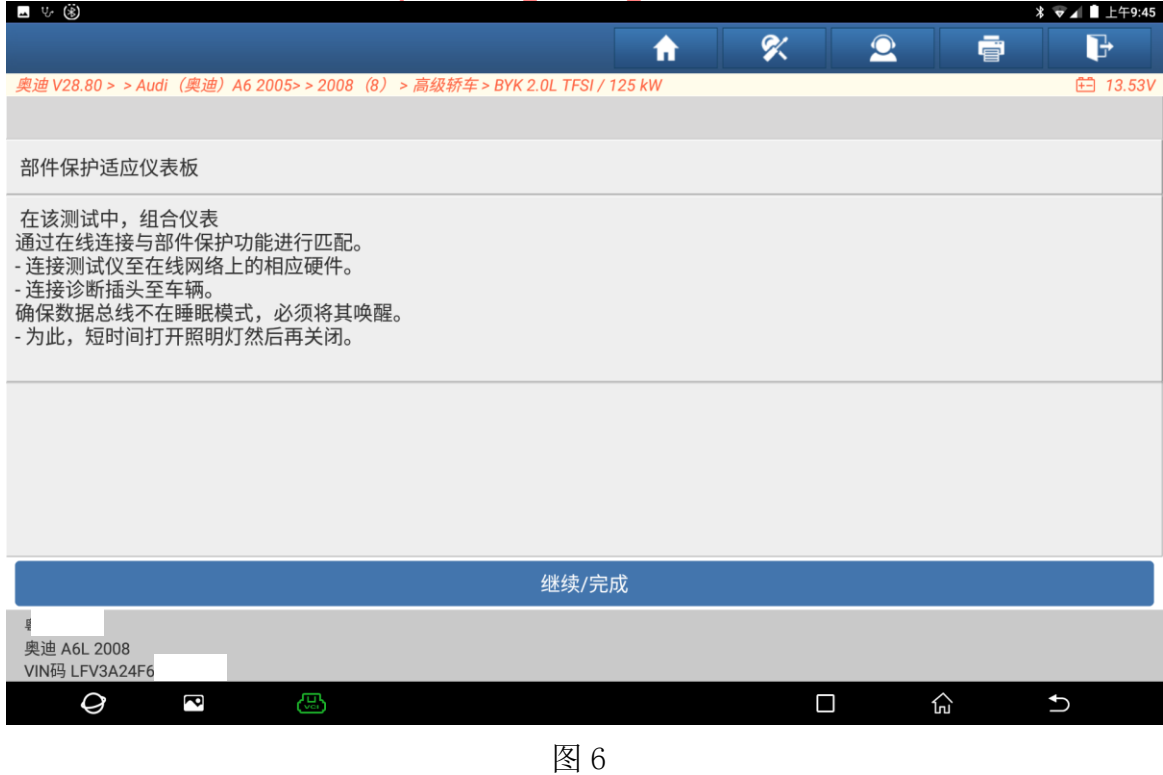

7. 选择【继续】进入,如图 7;

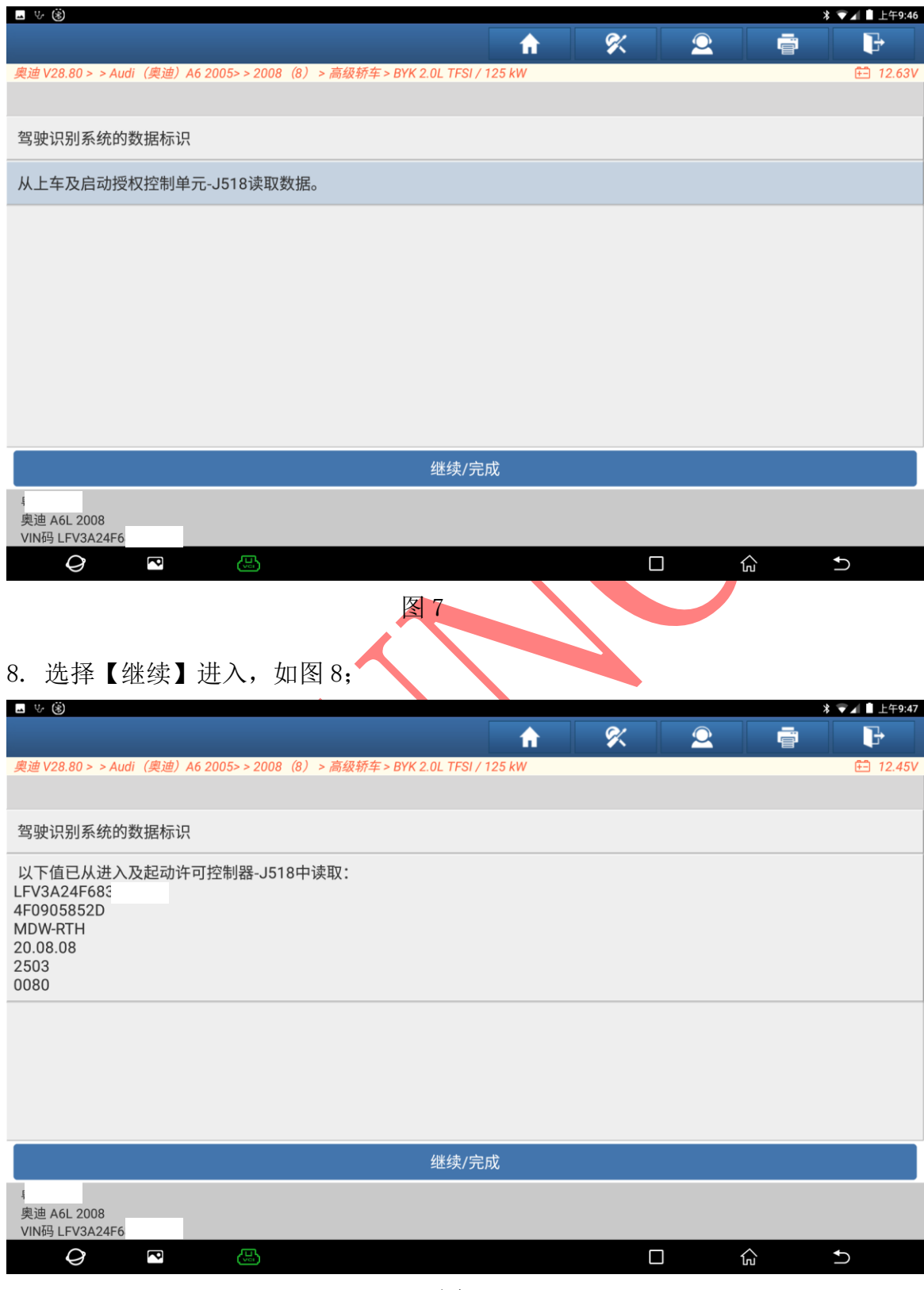

图 8

9. 设备从网关获取数据完成后会自动跳转下一步骤如图 9;

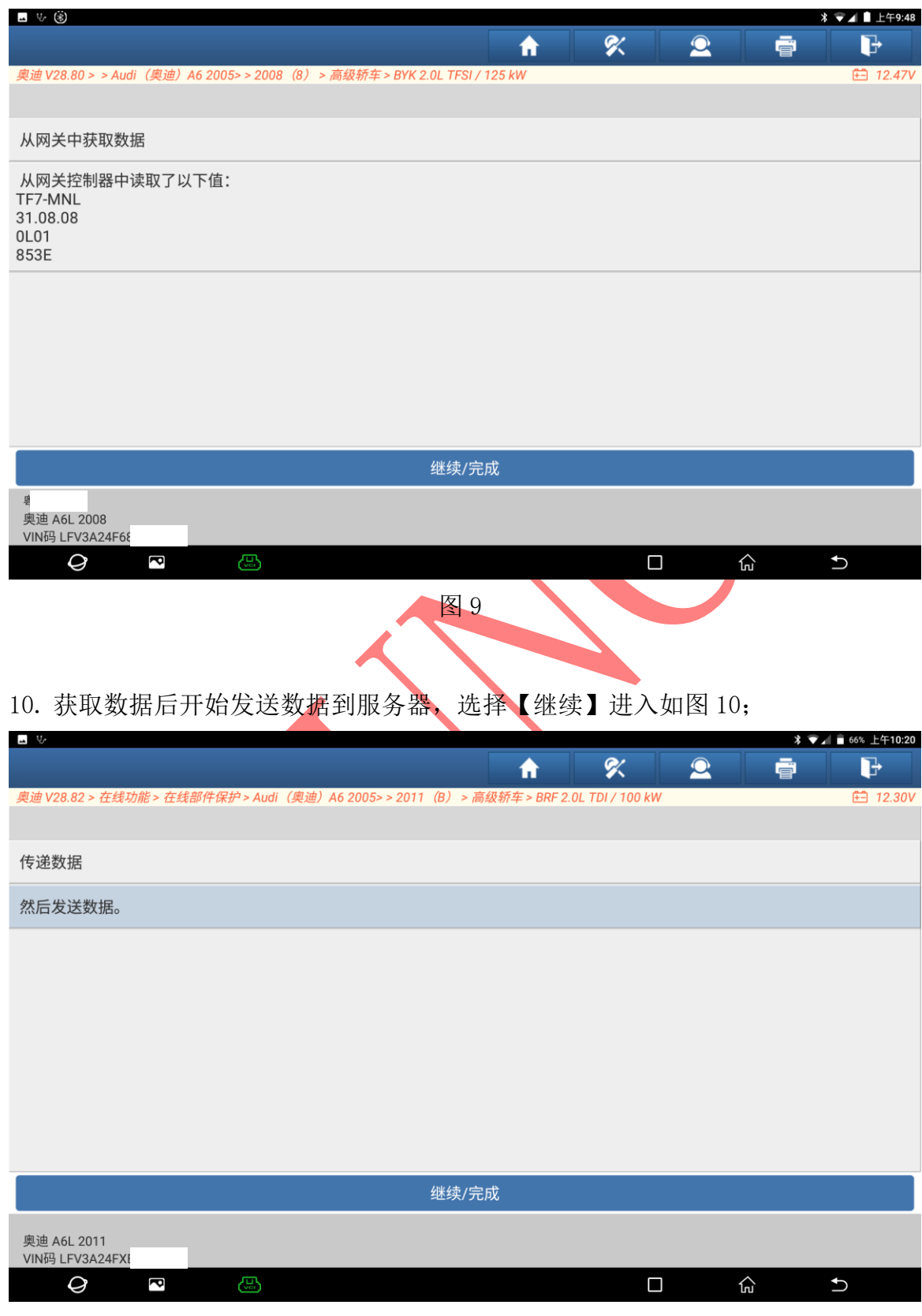

图 10

11. 服务器连接成功,文件下载成功如图 11;

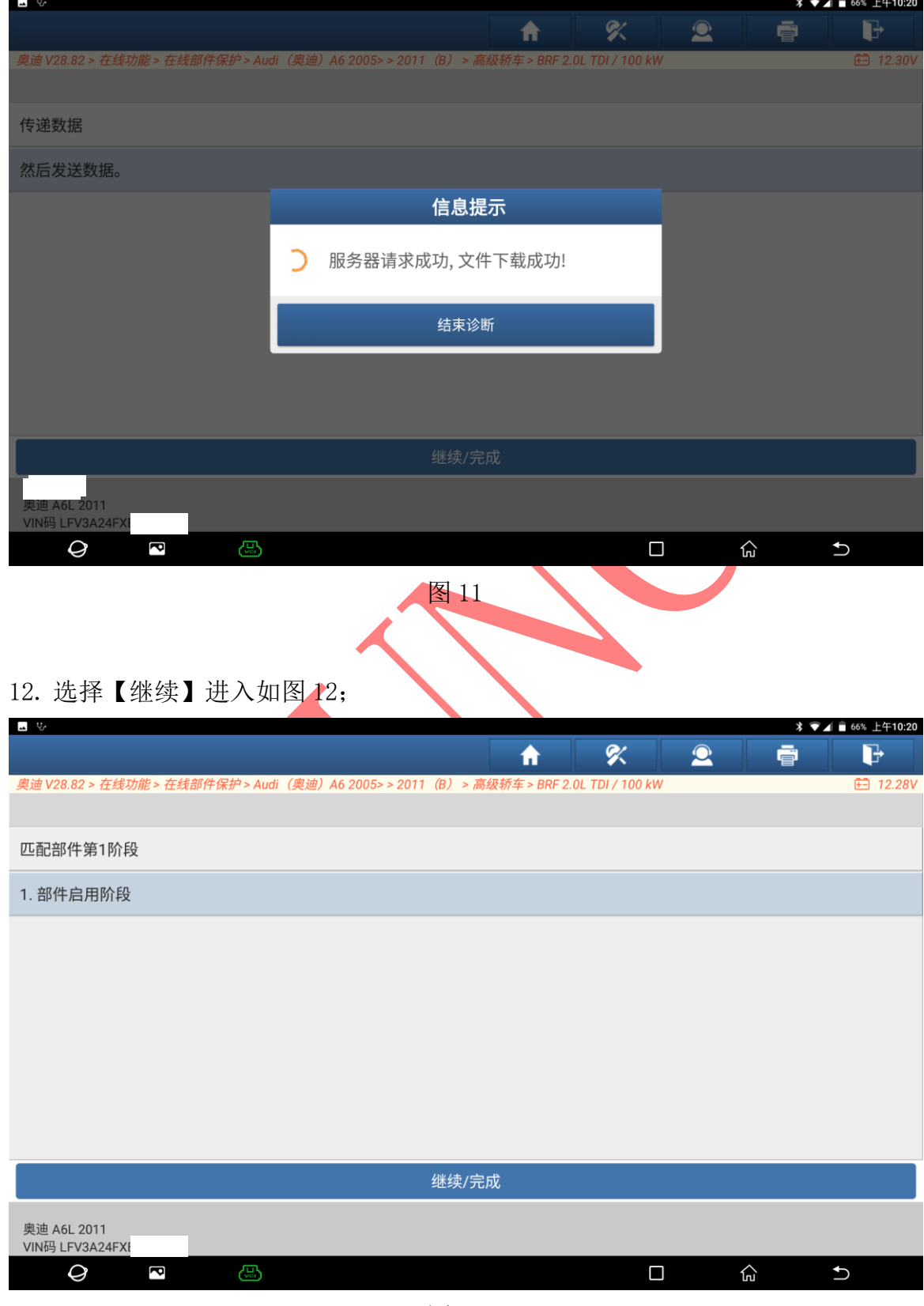

图 12

#### 13. 选择【继续】进入如图 13;

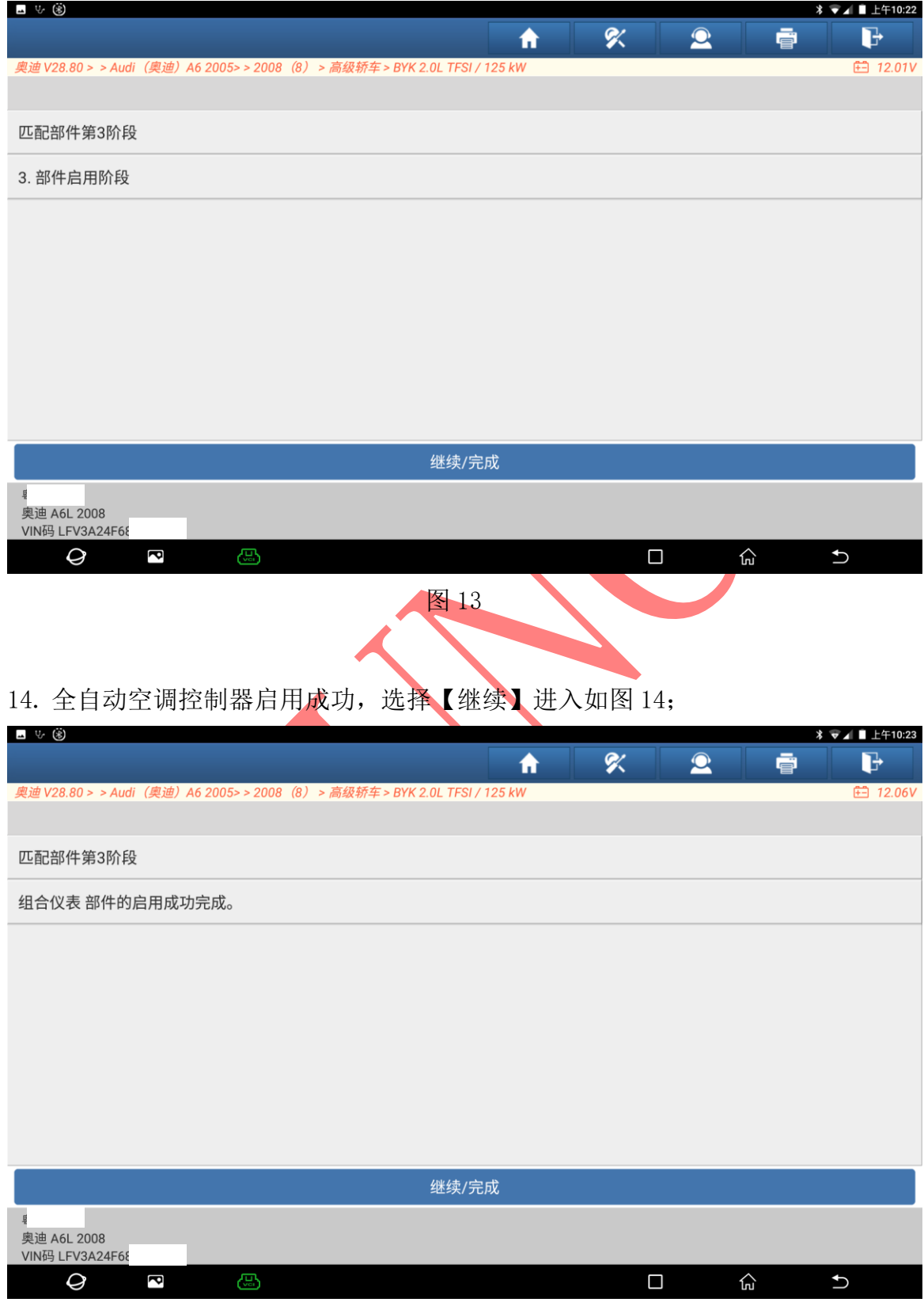

图 14

第 8 页 共 10 页

#### 15. 部件启用完成,选择【继续】进入如图 15;

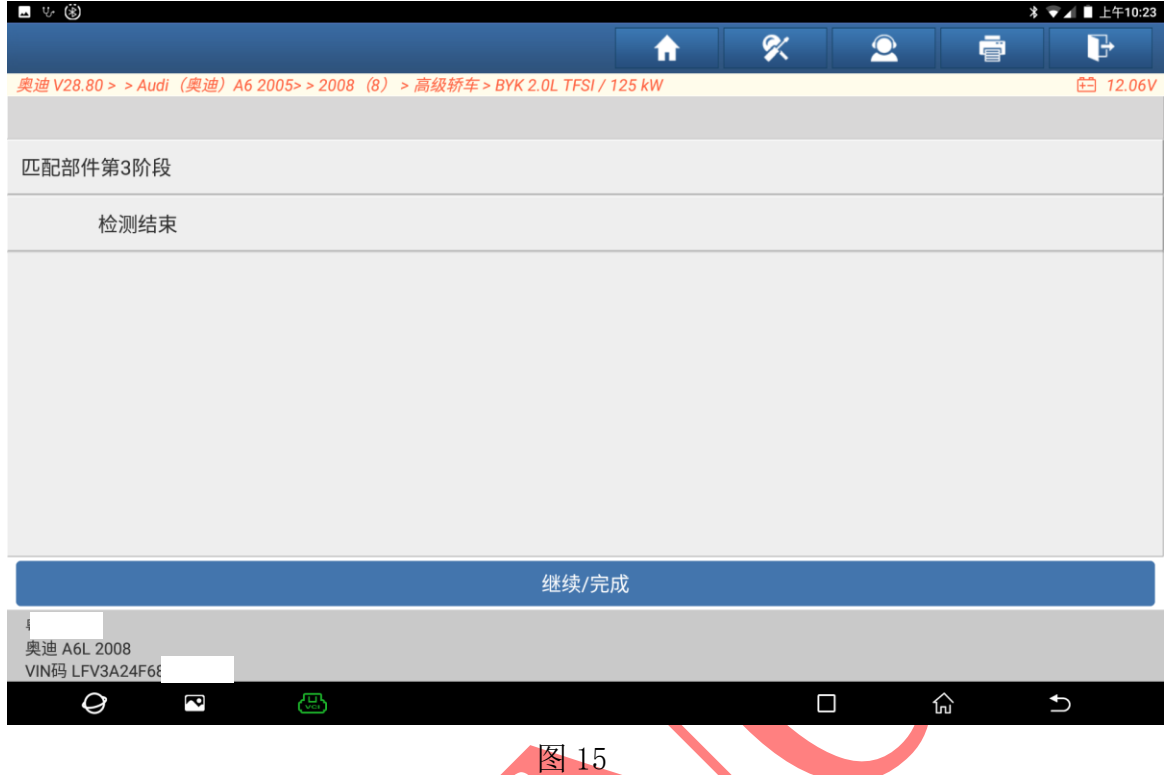

## 16. 扫描全系统故障码清除,仪表使用正常如图 16;

| ⊿ ৬ ⊛                          |       |      |       |      |                 |               |      |                 |
|--------------------------------|-------|------|-------|------|-----------------|---------------|------|-----------------|
| 系统和功能                          |       |      |       | ₩    | Χ               | $\bullet$     | ē    | G               |
| 奥迪 V28.80 >                    |       |      |       |      |                 |               |      | <b>白 13.32V</b> |
| 系统列表<br>系统拓扑                   | 全系统列表 | 特殊功能 | 引导型功能 | 在线功能 | ADAS校准功能 维修帮助信息 |               |      |                 |
| 08空调/暖风电子装置                    |       |      |       |      |                 | $3\vee$       |      | 进入系统            |
| 01 发动机电控系统                     |       |      |       |      |                 | 正常            |      | 进入系统            |
| 02 变速箱电子装置                     |       |      |       |      |                 | 正常            |      | 进入系统            |
| 03 制动电子装置                      |       |      |       |      |                 | 正常            |      | 进入系统            |
| 05 进入及起动许可                     |       |      |       |      |                 | 正常            |      | 进入系统            |
| 07显示/操作单元                      |       |      |       |      |                 | 正常            |      | 进入系统            |
| 奥迪 A6L 2008<br>VIN码 LFV3A24F68 |       |      |       |      | 报告              | $-11$<br>比较结果 | 检测计划 | 清码              |
| Q<br>ð                         | ⊕     |      |       |      | Ο               | 안             |      | $\mathbf t$     |

图 16

17. 仪表显示正常。(如下图):

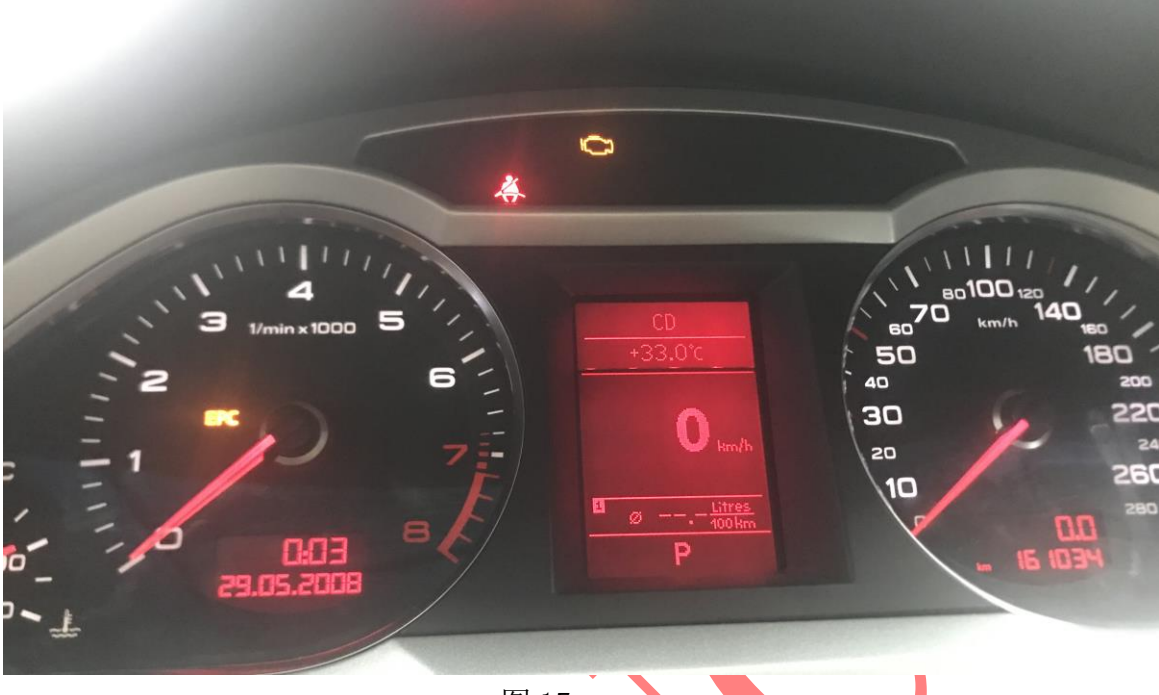

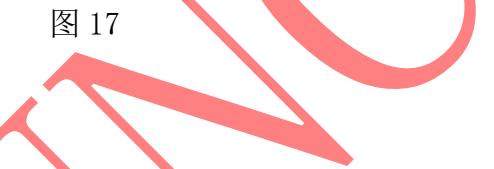

### 声明:

该文档内容归深圳市元征版权所有,任何个人和单位不经同意不得引用或转载。